# Command line on steroids

04/11/2021
Pierre Wulles
pierre.wulles@lpmmc.cnrs.fr

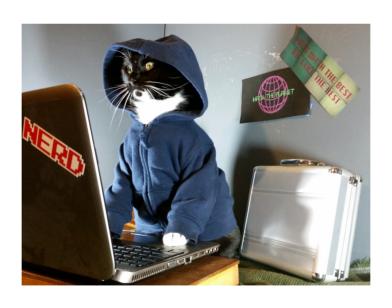

- 1 Tips and shortcuts
- 2 Terminator: a better terminal emulator
- 3 zsh: a better shell

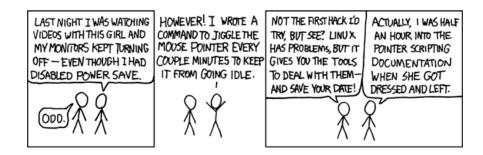

Figure 1.

You can configure a shortcut very easily to open a terminal:

 $\mathsf{Applications} \to \mathsf{Paramètres} \to \mathsf{Clavier} \to \mathsf{Raccourci} \ \mathsf{d'applications}$ 

Enter the command and the shortcut as below:

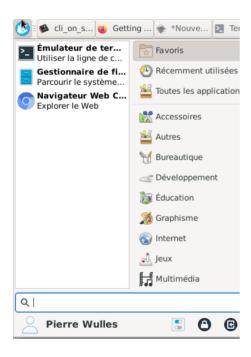

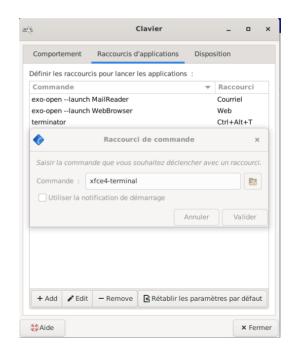

Figure 2.

Moving on a big command:

Ctrl+a , Ctrl+e , Ctrl 
$$ightarrow$$
 and Ctrl  $\leftarrow$ 

wulles@pc-wulles:~\$ gcc -lm -Wall source.c -o exe && ./exe

Ctrl+a

Ctrl+e

Removing part of a command:

wulles@pc-wulles:~\$ gcc -lm -Wall source.c -o exe && ./exe

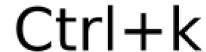

To reput what have been « killed »: Ctrl+y

Copy and paste into a terminal: **NOT** Ctrl+c !!! but:

Ctrl+Maj+c and Ctrl+Maj+v

Tips 5/17

• To recall a command with sudo on the front:

```
$ install blabla
$ sudo !!
```

The following commands are equivalent:

```
$ cd /home/pierre/
$ cd ~
$ cd
```

- To search in the history of command, use Ctrl+r, use it several time to cycle through different suggestions.
- Multiple command can be done several ways, what are the differences?

```
$ ls | grep truc
$ ls ; pwd
$ ls && pwd
```

Going back to a directory

```
$ cd -
```

• Differ the execution of a command:

```
$ sleep 100 && ls
```

Apply a command to a list or argument

```
$ mkdir {test0,test1,test2}
```

Warning: bash does not like extra space!

• Apply a command on a list of file (Python style):

```
$ for i in *.dat; do echo $i; done
```

- lightweight
- grid structure
- lots of keyboards shortcuts
- installed at the lab, thanks to Jean-Daniel

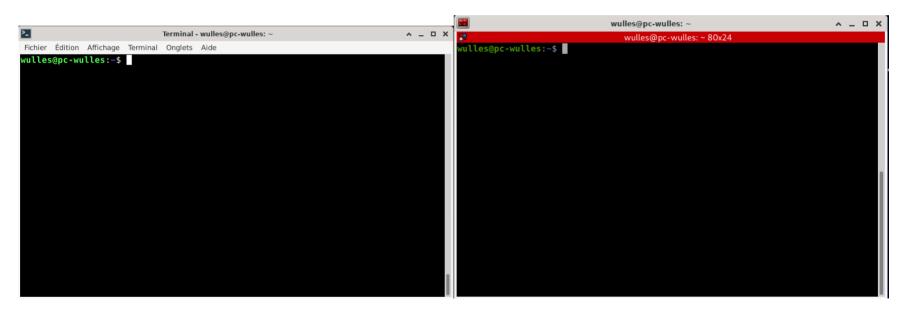

Figure 3. Comparison between xfce4-terminal and terminator

You can create multiple windows by splitting:

and resizing via:

```
Ctrl+Maj+\uparrow, Ctrl+Maj+\downarrow, Ctrl+Maj+\rightarrow and Ctrl+Maj+\leftarrow
```

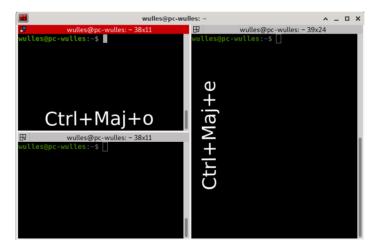

Figure 4.

Switch windows with:  $Alt+\uparrow$ ,  $Alt+\leftarrow$ ,  $Alt+\rightarrow$  and  $Alt+\downarrow$ 

You can broadcast commands to several terminals:

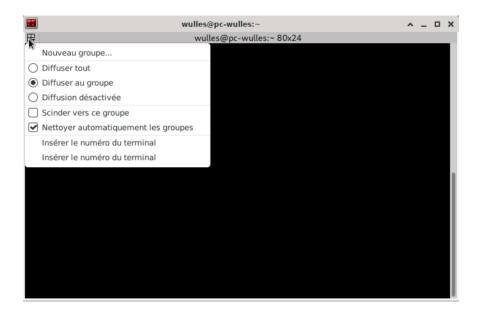

Figure 5.

Useful when doing ssh or for the same set of instructions. Otherwise not really.

Possible also to manage tabs.

zsh 10/17

- It's a shell (like bash)
- Entirely bash compatible
- By default on macOS or archlinux
- Very good auto-completion and globbing
- Extensive git support

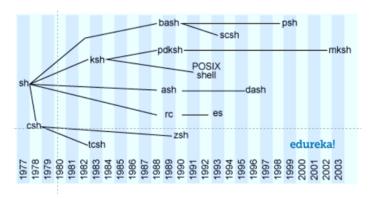

Figure 6.

zsh 11/17

## Bad sides:

compatibility with other shells can be tricky

• configuring zsh is a pain, but we have

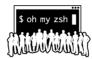

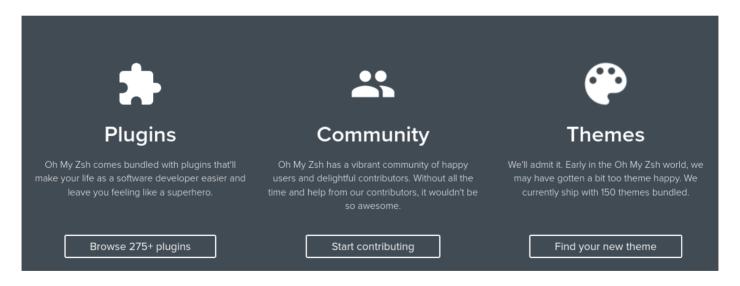

Figure 7.

To avoid spending hours in configuring zsh, use in home directory:

```
$ sh -c ''$(wget https://raw.github.com/ohmyzsh/ohmyzsh/master/tools/
install.sh -0 -)"
```

You can also install zsh-autosuggestions:

```
$ git clone https://github.com/zsh-users/zsh-autosuggestions
~/.oh-my-zsh/plugins/zsh-autosuggestions
```

and add in the file .zshrc:

```
plugins=(
    git # by default
    zsh-autosuggestions
)
```

Interactive auto completion ♥ with Tab+↑↓→← and auto-correct:

```
-(wulles@pc-wulles:pts/9)-
  (16:40:17)—> cd /
                                                        --(mer.,nov.03)-
                                                -(wulles@pc-wulles:pts/9)-
 -(16:40:20)--> cd mnt/
                                                        —(mer.,nov.03)
bin/
           home/
                       media/
                                   root/
                                               srv/
                                                         var/
boot/
      lib/
                       mnt/
                                   run/
                                               sys/
                       opt/
dev/
           lib64/
                                   sbin/
```

Smart history ♥, takes into account what is typed.

A lot of aliases:

• Basic usage, access a directory everywhere:

```
$ cd **/myDirectory
$ for i in **/test; do mkdir $/truc; done
```

You can precise extensions:

```
$ cd **/*.py
```

• Precise the path:

```
$ cd test/abc/glob
$ cd t/a/g # + Tab
```

• Filter by size:

```
$ ls -lh **/*(.Lm+250)
$ ls -lh **/*(.Lk-10) # m g k available
```

Or by modification date:

```
$ ls -lh **/*(.md-1) # d w m available, doc
```

## Edit the file .zshrc:

```
ZSH_THEME='mytheme'
```

```
cd localization-of-light-in-2d
                                                         t:(main)
lles<u>@pc-wulles</u>:pts/8-><u>/home/wulles/localization-of-light-in-2d</u>(0)
-(15:32:59)—>
```

Figure 8. amuse, linuxonly, jonathan, default

## RTFM:

- zsh doc
- terminator doc
- oh-my-zsh website: lot of really interesting plugins (python, spotify!,..) themes, ...

# Cheatsheet:

- Linux Commandes fondamentales
- bash cheatsheet
- zsh cheatsheet

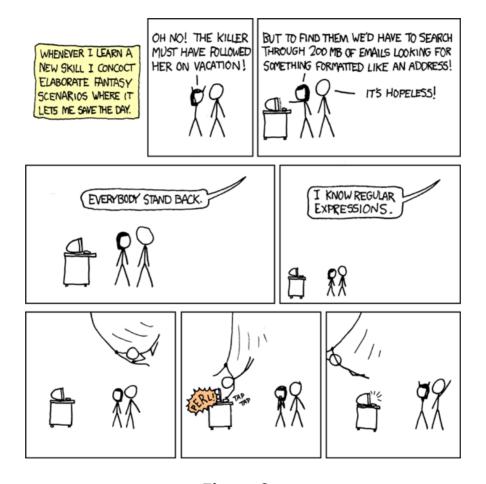

Figure 9.